## **Playback on screen/monitor**

0671975 SuMoTuWeTh Fr Sa 2627282930311  $2345678$ 9 10 11 12 13 14 15 16 17 18 19 0 21 22 1. choose date and channel 23 24 25 26 27 28 29  $30123456$  $\begin{array}{|c|c|c|c|}\n\hline\n\text{2} & \text{3} & \text{4} \\
\hline\n\text{6} & \text{7} & \text{8}\n\end{array}$  $V<sub>1</sub>$ - 5 v Motion Š,  $\overline{\mathsf{v}}$  Sensor  $00:00$  $23:59$ Search 2. choose time then click "search CH Begin Time Size  $:00:00$  $4|23:00:00$  $\overline{3}$  $23:00:00$  $\overline{2}$  $23:00:00$  $\overline{4}$  $22:00:00$  $22:00:00$ 3. Double click the time bar to play  $\overline{2}$  $22:00:00$  $1 | 22:00:00$  $16:09:10$ Hour  $\blacksquare$ w  $x1$ Day  $\overline{\leq}$  1  $\sqrt{10}$   $\overline{2}$ OH  $4H$ 12H 201 24H **File Playback** Backup NG ANG avi Exit 2019-06-20  $16:03:00$ 

Right click your mouse --> Choose Video playback --> Choose date and channel --> Choose a time period --> click Search --> double click the time bar to playback.

## **Playback and download on mobile**

Play back videos in the HDD on your mobile app. Run the App -->select one channel to play --> click "Playback ". You will see the video record (blue bar). The red line is starting point, Drag the blue bar to the red line, click play button.click the "download" at the bottom right corner it will download the record to you phone

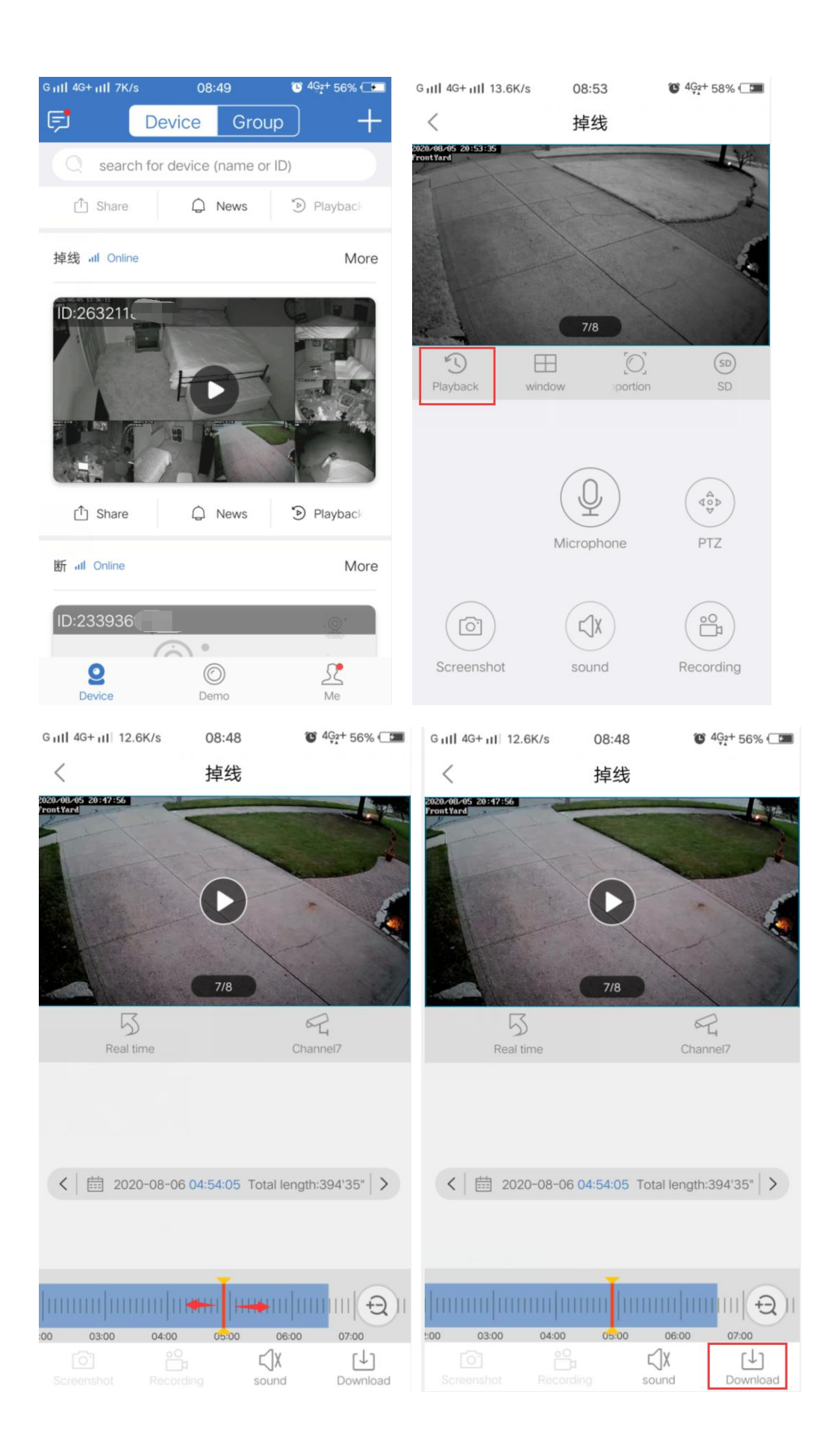